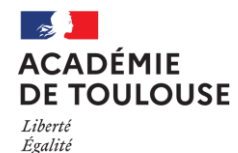

Fraternite

**Délégation Académique du Numérique pour l'Éducation** 

# TUTO Je suis enseignant

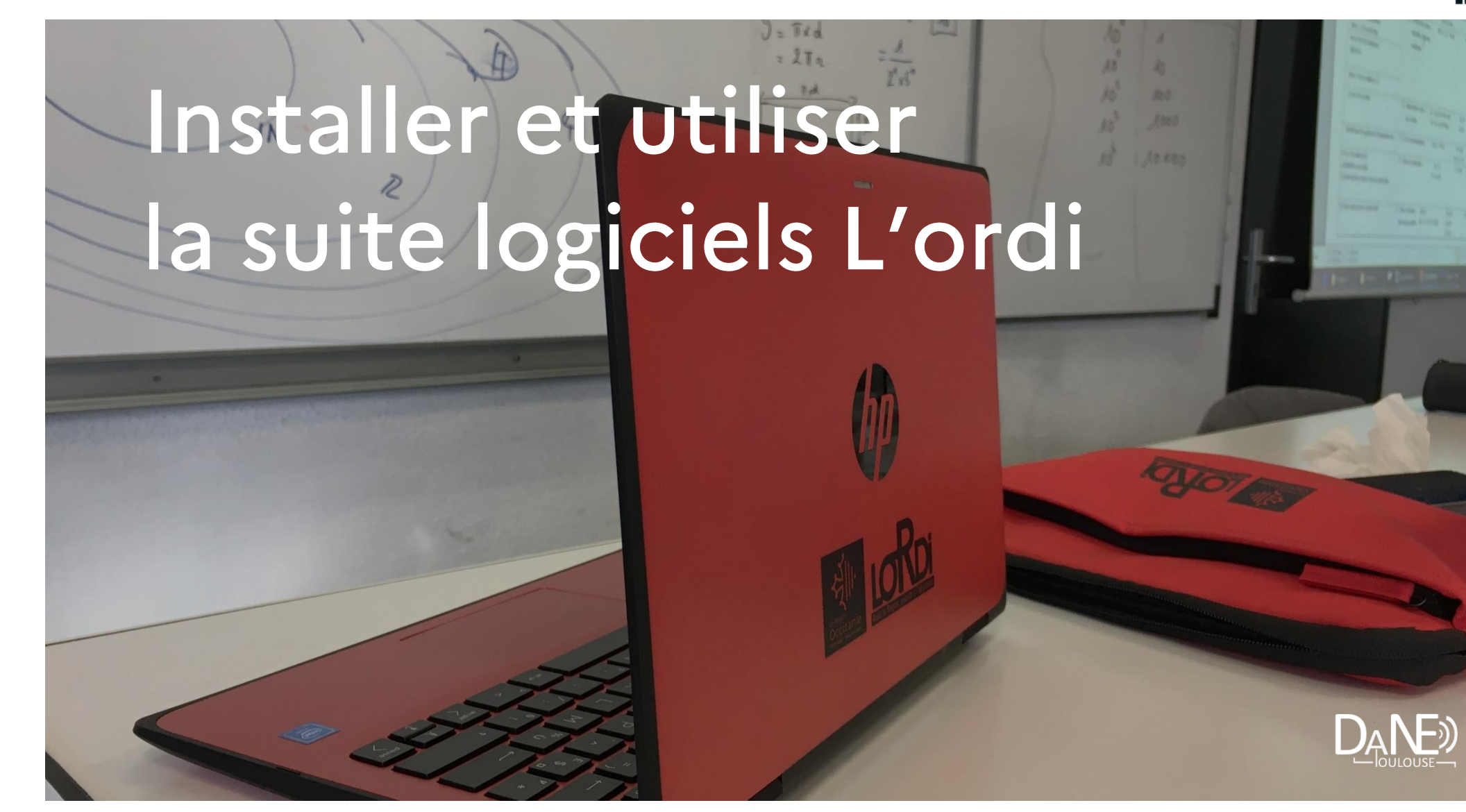

#### **Présentation de la suite logiciels L'ORDI**

#### **Présentation**

La Région dote les élèves des lycées labellisés d'un ordinateur portable individuel, qui devient leur propriété. Pour les établissements non labellisés, une aide à l'achat de ces PC est prévue en fonction des revenus des parents.

La suite logicielle MCNL est composée de plus de **[500 logiciels gratuits et portables](https://cloud-toulouse.beta.education.fr/s/ZBJiGrA4FFqEP8c)** ainsi que des sujets d'annales dans diverses disciplines, occupant un espace de 44 Go.

Elle possède une bibliothèque numérique comportant **[553 ouvrages en Français et langues vivantes](https://cloud-toulouse.beta.education.fr/s/ZBJiGrA4FFqEP8c)** (espagnol, anglais, italien et allemand). Elle intègre un moteur de recherche par titre, auteur et langue.

Un utilitaire d'association permet d'ouvrir les fichiers dont les extensions sont connues avec les logiciels présents dans MCNL. La liste des extensions peut être enrichie par l'utilisateur.

L'interface de MCNL 3.xx est compatible avec les tablettes (Windows) et utilisable avec l'écran tactile.

Elle dispose d'un moteur de recherche permettant d'accéder directement aux programmes pour les lancer.

- 1) [TELECHARGER L'ENSEMBLE DES FICHIERS](#page-2-0) « L'ORDI » 2) [INSTALLER LE SOCLE LOGICIELS «](#page-3-0) L'ORDI » SUR LE PC
- 3) [INSTALLER LE SOCLE LOGICIELS «](#page-5-0) L'ORDI » SUR LA CLE USB
- 
- 4) [UTILISER LA SUITE LOGICIELS «](#page-7-0) L'ORDI »

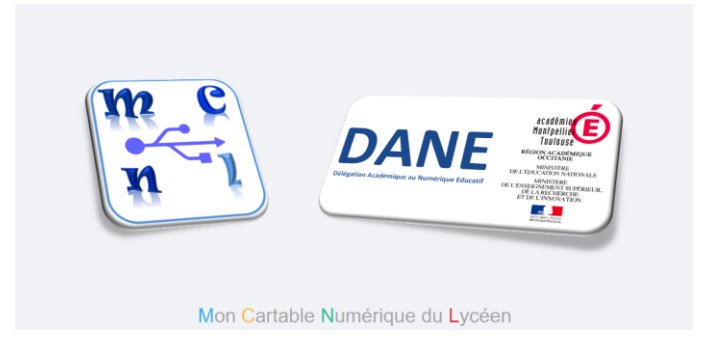

#### <span id="page-2-0"></span>**1°) TELECHARGER L'ENSEMBLE DES FICHIERS « L'ORDI »**

Pour installer la suite logiciels « l'ordi », il faut dans un 1<sup>er</sup> temps télécharger l'ensemble des fichiers disponibles (il y en a 10) dans l'espace suivant **[en cliquant sur ce lien](https://cloud-toulouse.beta.education.fr/s/8cWcscbQZ6WGZrH)**.

**Attention, il est important de placer l'ensemble des fichiers téléchargés dans le même dossier.**

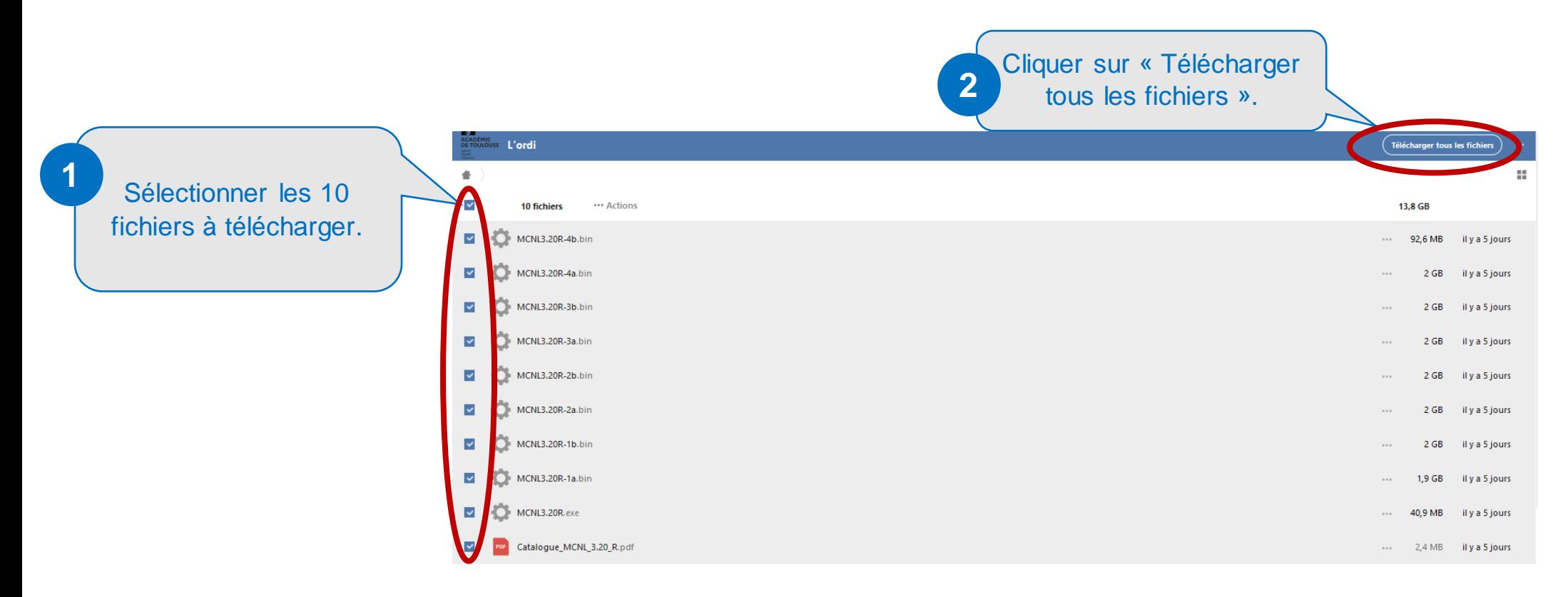

**Attention, la taille de l'ensemble des fichiers cumulés correspond à environ 15 Go. Le temps de téléchargement dépend du débit Internet de votre accès.**

#### <span id="page-3-0"></span>**2°) INSTALLER LE SOCLE LOGICIELS « L'ORDI » sur le PC**

Avant de procéder à l'installation de la suite logiciels « L'ORDI », il est important de vérifier que l'ensemble des fichiers soient bien enregistrés dans le même dossier. La configuration minimum requise est au moins **Windows 7** et un espace de **stockage 43 Go.**

### **Attention, en fonction de la configuration du PC, l'installation peut prendre entre 2 et 2,30h.**

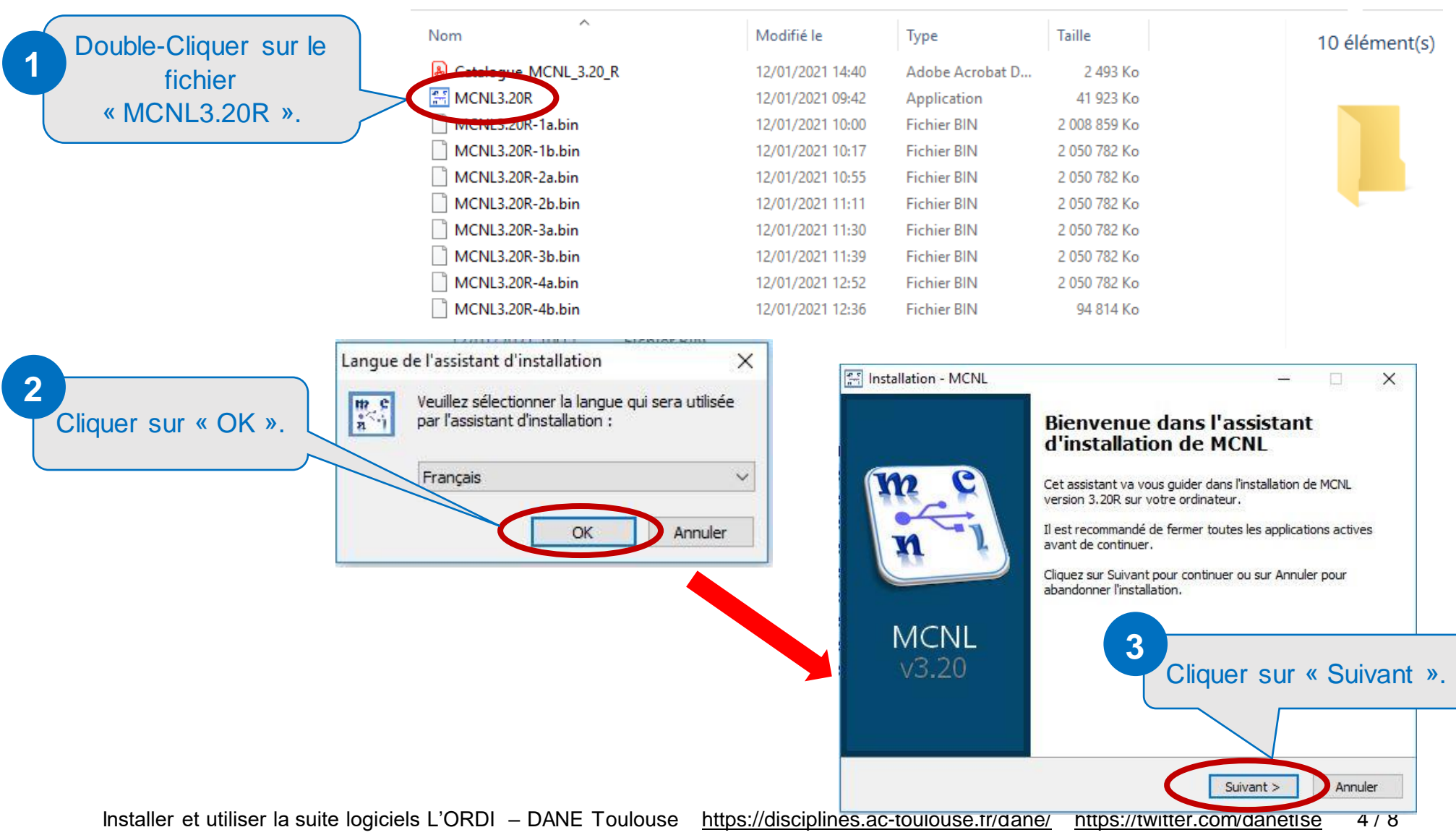

**INSTALLER LE SOCLE LOGICIELS « L'ORDI » sur le PC (suite)**

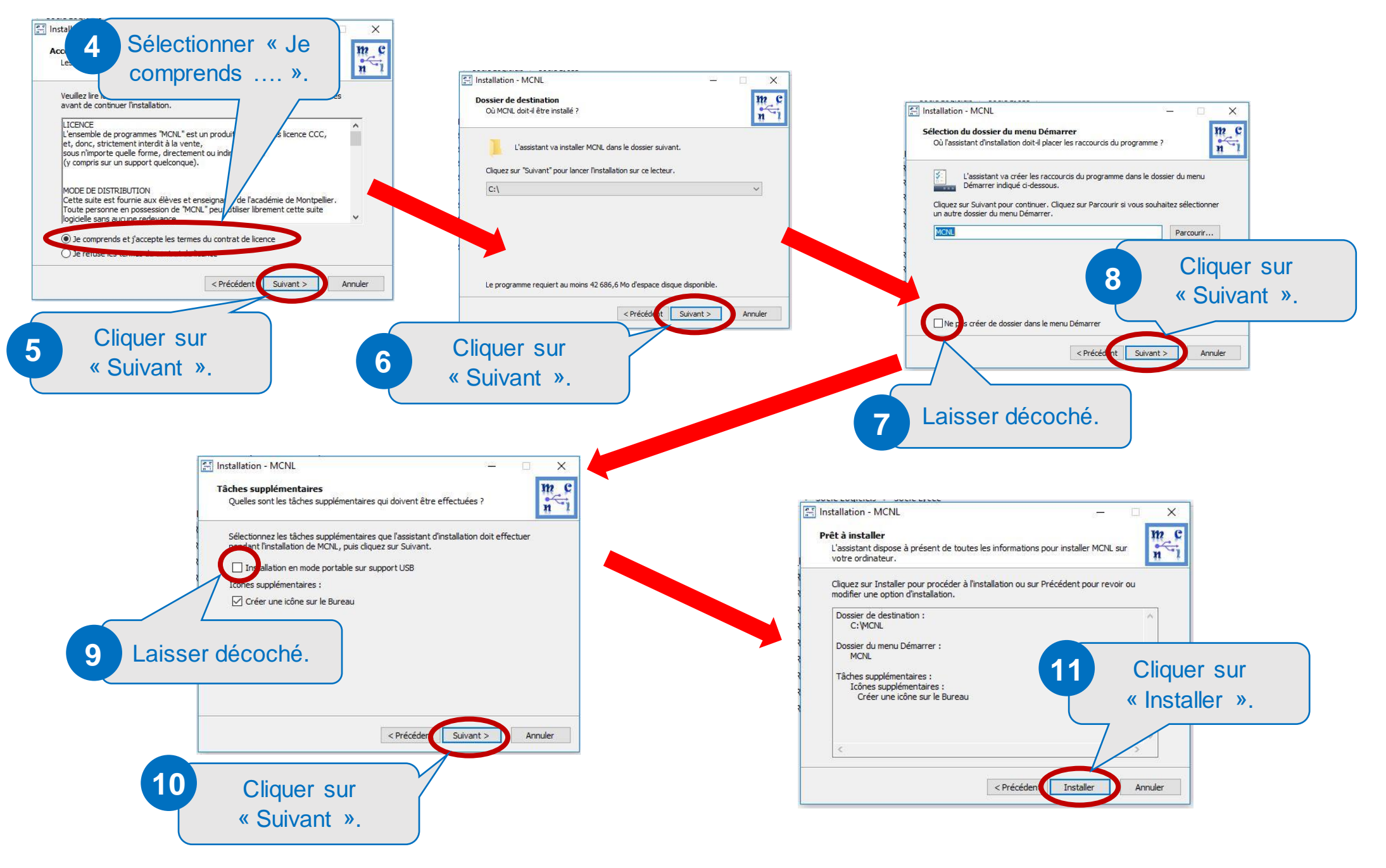

## <span id="page-5-0"></span>**3°) INSTALLER LE SOCLE LOGICIELS « L'ORDI » sur clé USB**

Avant de procéder à l'installation de la suite logiciels « L'ORDI », il est important de vérifier que l'ensemble des fichiers soient bien enregistrés dans le même dossier. La clé **USB3 de 64 Go** minimum connectée sur le port USB3 doit avoir des performances **élevées en lecture et écriture**.

**Attention, en fonction de la configuration du PC, l'installation peut prendre entre 2 et 2,30h.**

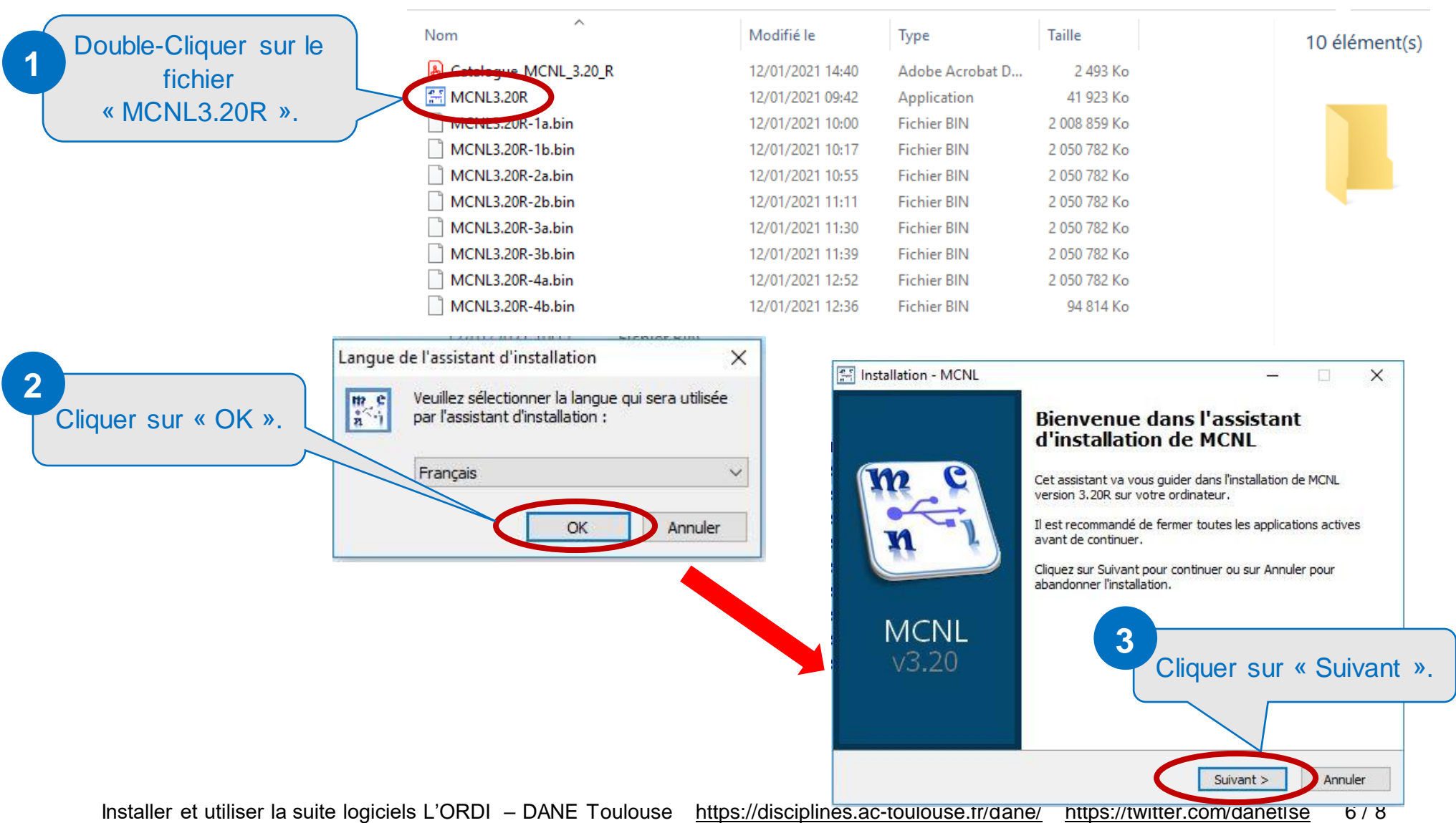

#### **INSTALLER LE SOCLE LOGICIELS « L'ORDI » sur clé USB (suite)**

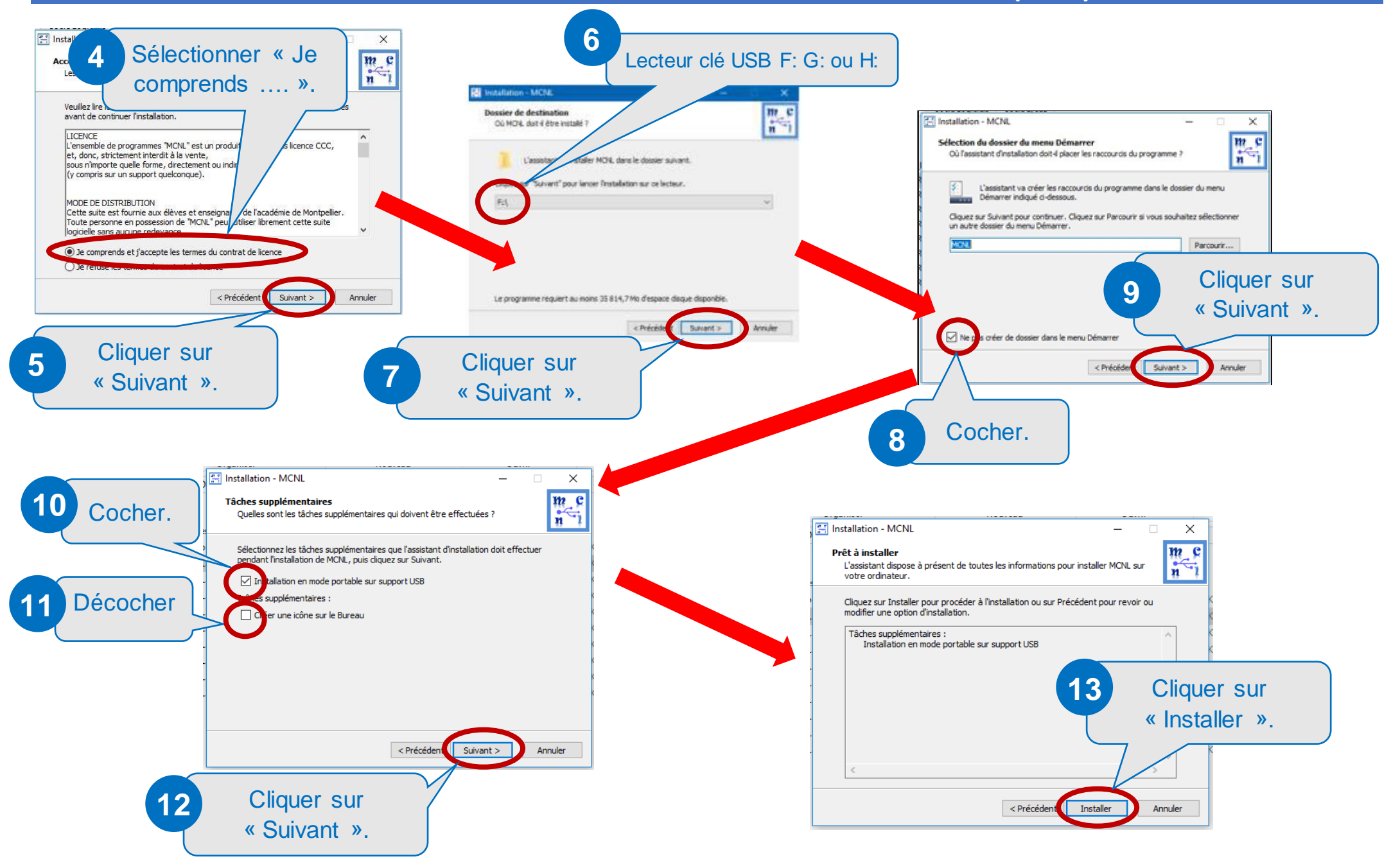

#### <span id="page-7-0"></span>**4°) UTILISER LA SUITE LOGICIELS « L'ORDI »**

L'ensemble des logiciels proposés sont classés par thème et par discipline.

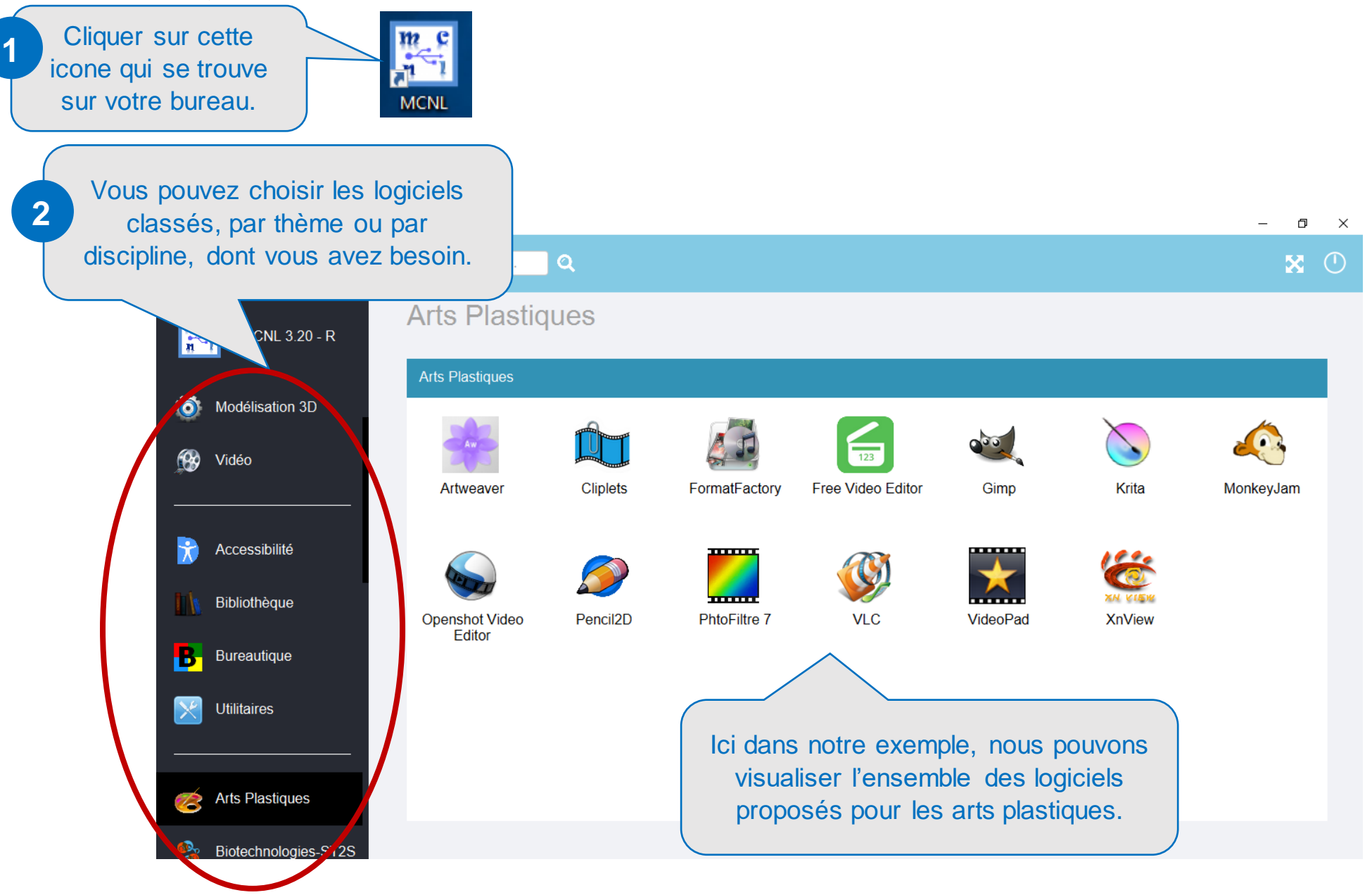